- 1. Where is the record function? As the "Presenter" it will be visible on the Black Tool bar.
- 2. Can a participant record meeting? No, that feature is only for the host.
- 3. How can they see your recording? When the meeting ends, you will be given an option to upload to the Cloud or to the computer.
- 4. On the computer, the red recording button is in the top left corner
- 5. Kathrine the host or cohost will be able to see the record button and they will be the only ones that will have access to that.
- 6. You might not be able to see the record since you are not the host. If you "host" a meeting, it pops up. Once it is completed, you will receive a link.
- 7. How did you create your template?
- 8. great ideas for different learning styles and getting everyone engaged!
- 9. Some people were asking how they actually received the list of exercises. At the conclusion of each of our meetings, I send out an email as a "thank you for coming" and I attach any files they might need for the week's activities.
- 10. Missy, where did you get your template ideas for the icons and flow of your meeting layout?
- 11. The "Tools for Your Tool Box" referenced on slides have been posted at <http://4h.okstate.edu/parents-volunteers/volunteer-continuing-education>
- 12. I actually used Prezi…which is something we will talk about during an upcoming "Tools" meetings. You can use anything you feel comfortable with such as PowerPoint, Google Slides, Prezi or any other presentation platform. I just designed these to go along with our meetings.
- 13. Please check us out on Facebook at Oklahoma 4-H Virtual Clovers for fun interactive activities
- 14. Here is the link for the "evaluation" form. [https://docs.google.com/forms/d/e/1FAIpQLScSQ2Kl82gdB6a8h9c--](https://docs.google.com/forms/d/e/1FAIpQLScSQ2Kl82gdB6a8h9c--7sZ_tSP1X94Qrkk1nuDyRGOB7BSjA/viewform?usp=sf_link) [7sZ\\_tSP1X94Qrkk1nuDyRGOB7BSjA/viewform?usp=sf\\_link](https://docs.google.com/forms/d/e/1FAIpQLScSQ2Kl82gdB6a8h9c--7sZ_tSP1X94Qrkk1nuDyRGOB7BSjA/viewform?usp=sf_link)
- 15. Is this recorded? Yes it will be posted in 4HOnline for volunteer Continuing Education Credit. See resource page for details.<http://4h.okstate.edu/parents-volunteers/volunteer-continuing-education>
- 16. GoogleForms [https://docs.google.com/forms/d/e/1FAIpQLScSQ2Kl82gdB6a8h9c--](https://docs.google.com/forms/d/e/1FAIpQLScSQ2Kl82gdB6a8h9c--7sZ_tSP1X94Qrkk1nuDyRGOB7BSjA/viewform?usp=sf_link) [7sZ\\_tSP1X94Qrkk1nuDyRGOB7BSjA/viewform?usp=sf\\_link](https://docs.google.com/forms/d/e/1FAIpQLScSQ2Kl82gdB6a8h9c--7sZ_tSP1X94Qrkk1nuDyRGOB7BSjA/viewform?usp=sf_link)
- 17. Contact [karla.knoepfli@okstate.edu](mailto:karla.knoepfli@okstate.edu) and [missy.quintero13@gmail.com](mailto:missy.quintero13@gmail.com)
- 18. The "Tools for Your Tool Box" referenced on slides have been posted at <http://4h.okstate.edu/parents-volunteers/volunteer-continuing-education>

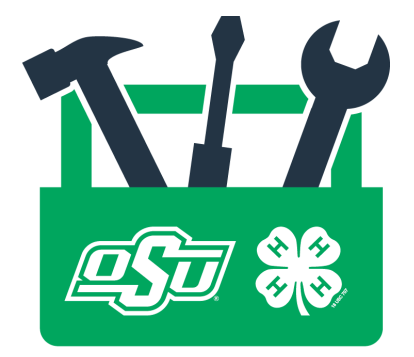

March 31, 2020 **Webinar Chat Box**